# リリースノート̶AJA Win Plug-ins for Avid v10.4.1

Open I/O Plug-in for all KONA, Io and T-Tap products

### 全般

このプラグインはAJAハードウェアをAvid編集システムで使用するために提供されます。 このプラグインをインストールする前に、適切なAJAハードウェアデバイスドライバをインストールし、正常 に動作することを確認してください。

### 推奨環境

- Windows 7, 8(64bit)
- AJA Windows Driver v10.4.1 ドライバ以上
- Avid MediaComposer 6.5, Symphony6.5, NewsCutter10.5 以上
- QuickTime™ 7.6 以上
- インストールを行う前に、以前のAJA XENA、Windowsソフトウェアを取り除いてください。
- 推奨システム環境と設定については、下記UR(英語)を参照してください。 <http://www.aja.com/en/support/kona-pc-system-configuration/> <http://www.aja.com/en/support/kona-system-configuration/>
- このイ[ンストーラを使用する場合は、インストーラを右クリック「管理者と](http://www.aja.com/en/support/kona-system-configuration/)して実行」を選択し、管理 者アカウントでの実行をお勧めします。ユーザーアカウント制御(UAC)を無効に設定している場合、こ のオプションは表示されません。

### 新機能

#### IoXT, T-Tap

• Windows7, Windows8上で動作するMediaComposer v6.5, v7をサポート

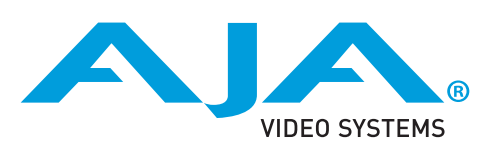

- AJAデバイスを"オーディオ パンチインツール"で使用するためには、"キャプチャーツール"でAJAデ バイスが選択されていることが必要です。
	- 1. キャプチャーツールを開きます
	- 2. AJA KONA あるいは AJA IOなどのビデオ入力を選択します
	- 3. キャプチャーツールを閉じます
	- 4. オーディオ パンチインツールを開きます
	- 5. AJA KONA あるいは AJA Ioなどの入力デバイスを選択します
- Open I/O Plug-insがインストールされているタイムラインの不特定なループは、Avidアプリケーシ ョンの再生停止や、エラーメッセージの原因となるかも知れません。
- KONA 3, KONA3G, Io XTでデュアルリンクRGBソースをキャプチャーする場合、E/Eされるデュア ルSDI出力は正しくない可能性があります。
- AJA ハードウェアはコントロールパネルを使用してゲンロックを'Input'と'Reference'で切り換える ことができますが、Media Composerでキャプチャを行う場合、この選択によってバッチキャプチ ャが正しく行えない場合があります。この問題を回避するにはゲンロックを"Input"に設定します。
- アナログのビデオ入力はMediaComposerのキャプチャーツールに正しく検出されない場合があり ます。 この問題はMediaComposerを立ち上げるときにはソースビデオを再生しておくことで回避 できます。

## バージョン履歴

#### 10.3.2 - Release Date: November 6, 2012

#### ALL

- MediaComposer v6.5, Symphony v6.5, NewsCutter v10.5 サポート
- 新しいWindows ASIO Audio driver
- オーディオ パンチインツールをサポート

### 対応製品

以下の製品は、この最新版によってサポートされます。